# **Onkologia w Internecie • Oncology in the Internet**

## **Samorząd lekarski**

### Wojciech Wysocki

### **Doctors' self-governing council**

Po odzyskaniu w 1989 roku przez Polskę pełnej niepodległości przywrócono do życia wiele instytucji, które w latach komunistycznej dyktatury nie mogły funkcjonować. Elementem przemian, jakie wówczas zachodziły, było ponowne powołanie samorządu lekarskiego. Samorząd lekarski, pierwotnie utworzony w Polsce w 1921 roku, wznowił swoją działalność na mocy ustawy z 17 maja 1989 roku. W przyszłym roku minie 20 lat od tej chwili. Zanim jednak nadejdzie ten jubileusz chcę zachęcić Czytelników do zapoznania się z bogatymi i przydatnymi zasobami strony internetowej Naczelnej Izby Lekarskiej, Gazety Lekarskiej oraz regionalnych Izb Lekarskich.

Do strony WWW Naczelnej Izby Lekarskiej prowadzi łatwy do zapamiętania adres internetowy: www. nil.org.pl. Fragment strony głównej przedstawiono na Rycinie 1. Na podkreślenie zasługuje fakt, że zawartość strony głównej jest często aktualizowana; osoby odpowiedzialne za jej treść regularnie zamieszczają tam bieżące dokumenty (komunikaty [m.in. rzecznika prasowego], stanowiska, opinie). Znajduje się tam również powitanie skierowane do lekarzy-internautów przez prezesa Naczelnej Rady Lekarskiej. Główna strona Naczelnej Izby Lekarskiej zawiera także odsyłacze do tych części serwisu, które z jakiegoś powodu na takie wyróżnienie zasługują. Obecnie jest to między innymi odsyłacz do

portalu służącego do ustawicznego kształcenia zawodowego lekarzy za pomocą narzędzi elektronicznych (ang. e-learning; problematyka e-learningu zostanie omówiona w jednym z kolejnych odcinków niniejszego cyklu). Na głównej stronie znajduje się także fragment Kodeksu Etyki Lekarskiej oraz odsyłacz umożliwiający pobranie jego pełnego brzmienia, zapisanego w formacie .pdf (jest to najbardziej aktualna wersja tego dokumentu; brzmienie zapisów Kodeksu Etyki Lekarskiej jest co kilka lat modyfikowane w taki sposób, aby uwzględnić rzeczywistość, zmieniającą się niesłychanie szybko zarówno w wymiarze czysto medycznym, jak i społecznym). Format .pdf umożliwia przedstawienie dokumentów na ekranie i na wydruku w identycznej postaci, niezależnie od używanego systemu operacyjnego, edytora tekstu i czcionek. Do przeglądania dokumentów .pdf należy stosować odpowiednie programy (najpopularniejszy to dostępny bez opłat Adobe Acrobat Reader; w nowych komputerach jest on zazwyczaj zainstalowany fabrycznie).

Główne menu służące do poruszania się po zawartości serwisu umieszczono w górnej części ekranu. Na Rycinie 1. jedna z pozycji menu jest otwarta (pozycja "Organizacja") i widoczne są wchodzące w jej skład odsyłacze do poszczególnych elementów serwisu.

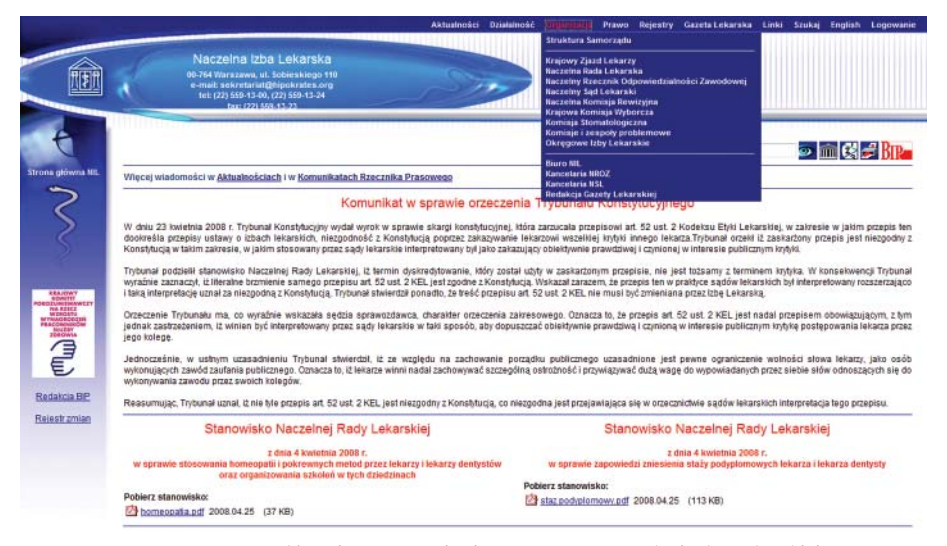

**Ryc. 1.** Fragment głównej strony serwisu internetowego Naczelnej Izby Lekarskiej

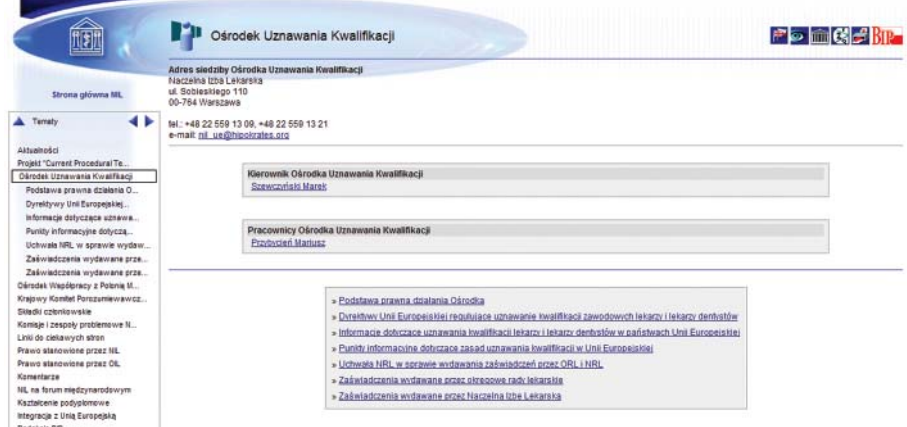

**Ryc. 2.** Fragment informacji dotyczących uznawania kwalifikacji zawodowych lekarzy w innych krajach członkowskich Unii Europejskiej

Spoglądając od lewej strony pierwsza pozycja menu to "Aktualności". Siłą rzeczy zawartość tego menu częściowo pokrywa się z zawartością strony głównej. Dodatkowo umieszczono tam inne informacje – między innymi dokumenty odnoszące się do przepływu pracowników pomiędzy krajami Unii Europejskiej (w szczególności lekarzy; odsyłacz "Integracja europejska" w menu "Aktualności" oraz odsyłacz "Ośrodek uznawania kwalifikacji" w menu "Działalność"). W tej części znajduje się wiele informacji ważnych dla lekarzy pragnących podjąć pracę w innym kraju członkowskim Wspólnoty Europejskiej. Fragment części serwisu internetowego Naczelnej Izby Lekarskiej dotyczący tego zagadnienia przedstawiono na Rycinie 2.

Przy tej okazji warto zwrócić uwagę Czytelników na działalność Ośrodka Współpracy z Polonią Medyczną Naczelnej Rady Lekarskiej. Pamiętając o tym, że wielu naszych rodaków pracuje w krajach mieszczących się na wschód od obecnej wschodniej granicy Polski, warto zachęcać ich – przy okazji innych kontaktów – do przyjazdu do polskich ośrodków medycznych na stypendia, które przyznaje wspomniany ośrodek (menu "Działalność", pozycja "Ośrodek Współpracy z Polonią Medyczną").

Wszelkie informacje stypendialne można uzyskać pod wskazanym tam adresem poczty elektronicznej i numerem telefonu.

Trzeba także przypomnieć lekarzom, że Naczelna Izba Lekarska oferuje wszystkim lekarzom możliwość bezpłatnego korzystania z konta poczty elektronicznej w domenie "hipokrates.org"; adres poczty elektronicznej utrzymywanej w tej domenie może na przykład brzmieć następująco: "jan.kowalski@hipokrates.org". Odnośne informacje dotyczące między innymi procedury (nieskomplikowanej) uzyskiwania takiego konta pocztowego znajdują się w menu "Działalność", pozycja "Informatyka". Z konta można korzystać ustawiając odpowiednio program pocztowy lub za pomocą strony WWW, której fragment przedstawiono na Rycinie 3.

Kolejne menu ("Organizacja") zawiera odsyłacze do wszelkich informacji na temat struktury i organów samorządu lekarskiego. Znajdują się tam między innymi informacje personalne oraz dane kontaktowe członków poszczególnych organów samorządu; jako przykład na Rycinie 4. przedstawiono fragment informacji zamieszczonych na stronie www.nil.org.pl, odnoszących się do prezesa Naczelnej Rady Lekarskiej. Istotnym ułatwie-

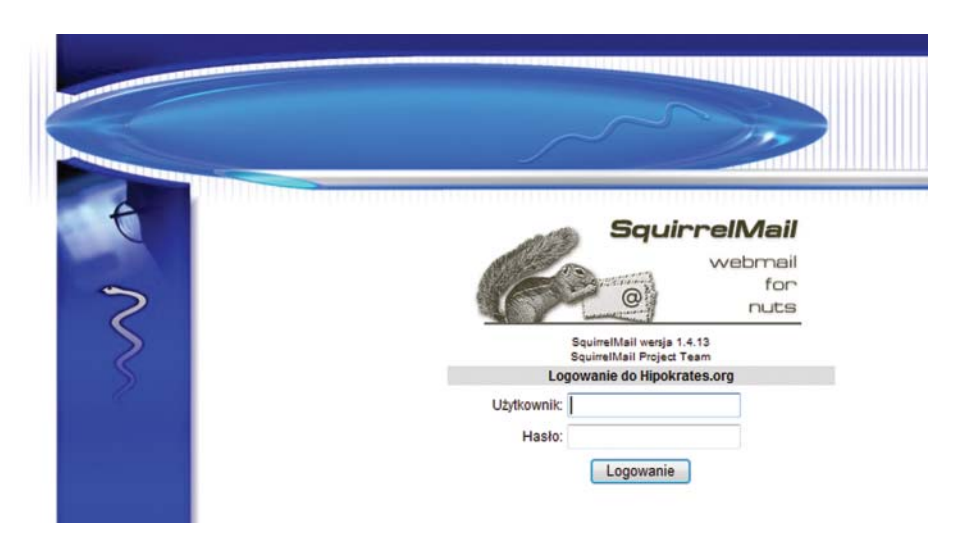

Ryc. 3. Ekran logowania do systemu poczty elektronicznej w domenie "hipokrates.org"

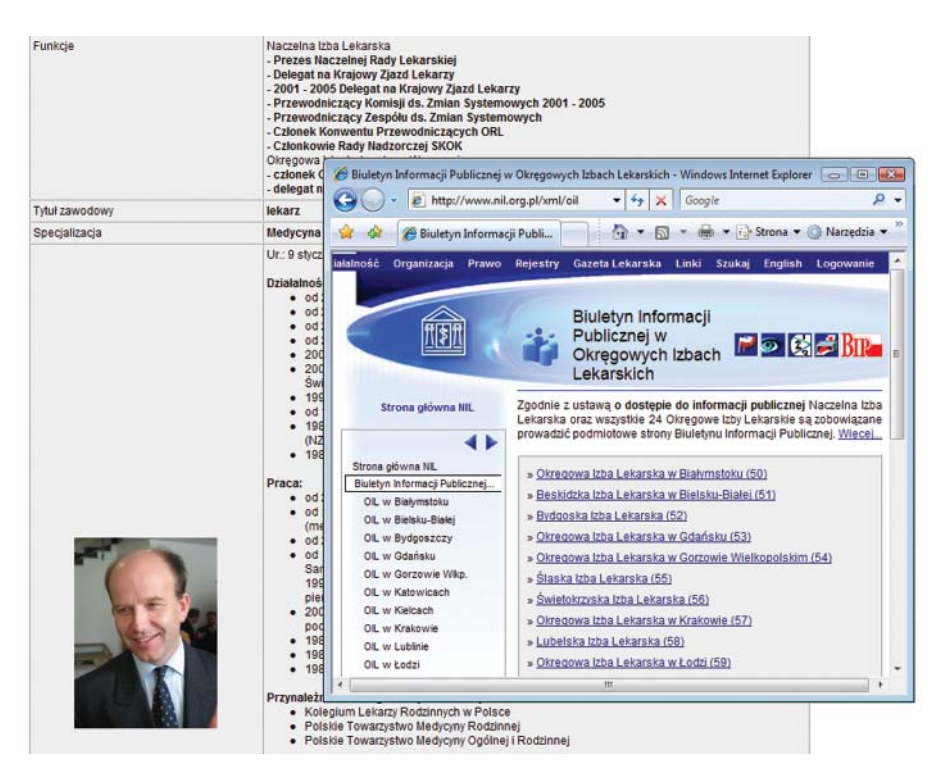

**Ryc. 4.** Fragment danych biograficznych i kontaktowych prezesa Naczelnej Rady Lekarskiej (na stronie www.nil.org.pl zamieszczono podobne dane członków organów samorządu lekarskiego) oraz okno zawierające fragment listy teleadresowej Okręgowych Izb Lekarskich

niem jest zebranie na stronach Naczelnej Izby Lekarskiej danych Okręgowych Izb Lekarskich wraz z odnośnymi danymi teleadresowymi (Ryc. 4.).

Na szczególne wyróżnienie (odrębność ta znajduje zresztą odbicie w całkowicie odmiennym wyglądzie graficznym strony) zasługuje serwis Gazety Lekarskiej. Można do niego trafić poprzez strony WWW Naczelnej Izby Lekarskiej (menu "Gazeta Lekarska") lub bezpośrednio, wpisując w odpowiednim polu przeglądarki internetowej adres: www.gazetalekarska.pl (Ryc. 5.). Na stronie Gazety Lekarskiej można pobrać bieżący (oraz – co często jest bardzo przydatne – archiwalny [odsyłacz "Przegląd numerów"]) zeszyt tego czasopisma w formacie.pdf (plik przygotowano w dwóch wersjach: 72 dpi i 300 dpi).

*Informacja dla początkujących – co to jest "dpi"? Jednostka "dpi" oznacza liczbę punktów na cal ("dots per inch"); w uproszczeniu opisuje stopień oddawania szczegółów kształtu obrazu w sterowanych komputerowo urządzeniach drukujących, naświetlających, a także wycinających, grawerujących, itp.*

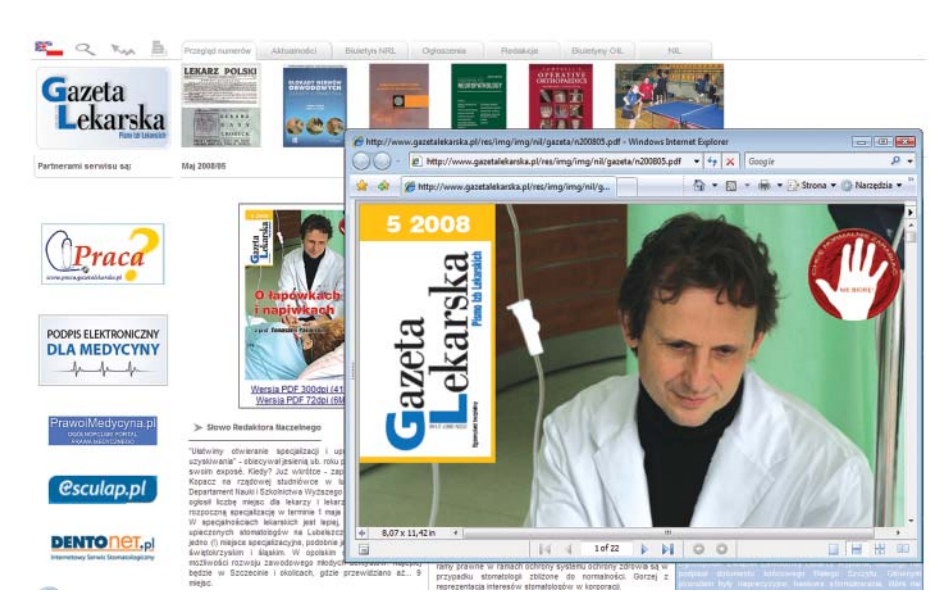

**Ryc. 5.** Strona główna Gazety Lekarskiej oraz okno, w którym otwarto plik .pdf, zawierający bieżący numer czasopisma

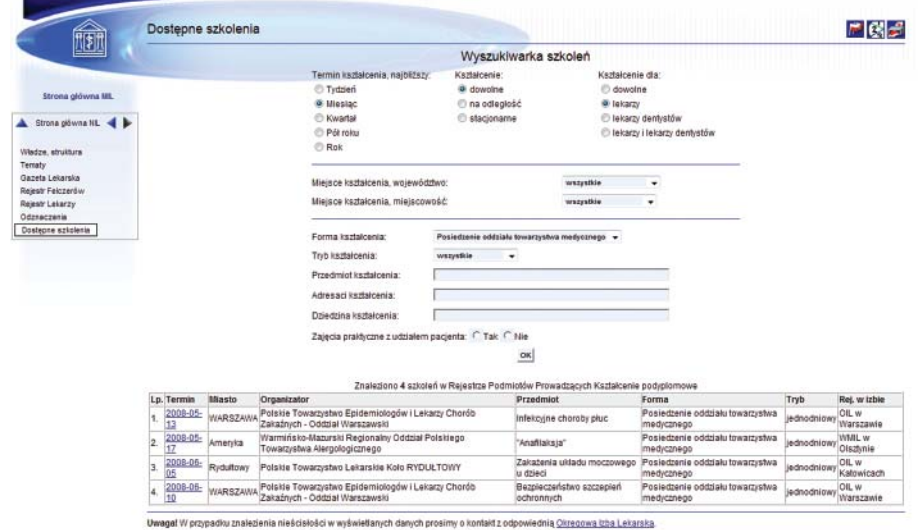

**Ryc. 6.** Mechanizm przeszukujący bazę danych szkoleń dostępny na stronach WWW Naczelnej Izby

Lekarskiej

W menu "Gazeta Lekarska" znajduje się również mechanizm przeszukujący ogłoszenia lekarzy poszukujących pracy oraz oferty pracy dla lekarzy (pozycja "Ogłoszenia", "Oferty" oraz "Szukaj w Gazecie Lekarskiej").

Interesującą usługą dostępną na stronach Naczelnej Izby Lekarskiej jest także dostęp do Centralnego Rejestru Lekarzy oraz Felczerów (menu "Rejestry"), gdzie można sprawdzić aktualność i ewentualne ograniczenia prawa wykonywania zawodu. Bardzo przydatną usługą wydaje się być wyszukiwarka szkoleń (pozycja "Dostępne szkolenia"). Po wpisaniu imienia i nazwiska lekarza oraz numeru prawa wykonywania zawodu system zaproponuje uściślenie kryteriów (ramy czasowe, lokalizacja, tryb i forma szkolenia, itp.), według których przeszukane zostaną zasoby bazy danych, obejmującej kursy, konferencje, zjazdy, warsztaty, itp.; końcowy efekt stanowi lista wyników (Ryc. 6.).

W serwisie Naczelnej Izby Lekarskiej zgromadzono i udostępniono wszystkie dokumenty dotyczące samorządu lekarskiego, a także zarchiwizowane dokumenty wydawane przez organy Naczelnej Izby Lekarskiej. Odpowiednie odsyłacze znajdują się w menu "Prawo". Dla lekarzy specjalizujących się w wybranej dziedzinie przydatne mogą być materiały szkoleniowe do kursów specjalizacyjnych z zakresu bioetyki, których organizacja spoczywa na barkach samorządu lekarskiego (pozycja "Inne ważne dokumenty").

Za pośrednictwem strony internetowej Naczelnej Izby Lekarskiej można korzystać z regularnie aktualizowanej bazy procedur medycznych ICD-9 oraz chorób ICD-10, Europejskiej Klasyfikacji Działalności (EKD), Klasyfikacji Zawodów i Specjalności, indeksu leków i innych baz danych, które bywają czasem (lub często) potrzebne lekarzom (menu "Szukaj", pozycja "Przeglądarki, Narzędzia", a następnie menu "Serwisy").

Wszechstronny i zawierający wiele informacji serwis Naczelnej Izby Lekarskiej (www.nil.org.pl) zasługuje na uwagę, niezależnie od indywidualnych poglądów na działalność samorządu lekarskiego. Gdyby autorom serwisu udało się poprawić nie zawsze przejrzysty sposób nawigacji po zawartości serwisu, z pewnością dostęp do poszukiwanych informacji stałby się jeszcze łatwiejszy i bardziej intuicyjny.

#### **Dr med. Wojciech Wysocki**

Centrum Onkologii – Instytut im. Marii Skłodowskiej-Curie Oddział w Krakowie ul. Garncarska 11, 31-115 Kraków